## **Passwort-Anleitung**

Das auf Sie individualisierte Passwort zum öffnen der Excel-Datei setzt sich folgendermaßen zusammen:

2. Danach folgt Ihre **persönliche Vermittlernummer** 1. Das Passwort beginnt mit den Großbuchstaben "DC" 4. Abschließend folgt ein **Ausrufezeichen "!"** 3. Gefolgt von einem **Unterstrich**  und dem jeweiligen **Produktkürzel**  $+$  2. Danach folgt lhre **persönliche**  $+$  in Großbuchstaben: **HR** (Hausrat),  $+$   $+$ **EFH** (Einfamilienhaus) oder **MFH** (Mehrfamilienhaus)

> Alle Elemente des Passworts werden direkt hintereinander geschrieben. **Leerzeichen** vor, innerhalb oder nach dem Passwort **sind nicht zulässig**.

## **Passwort-Beispiel: DC7774312\_EFH!**

Vermittlernummer nicht zu Hand? So finden Sie Ihre Vermittlernummer: **[Hier klicken](#page-1-0)**

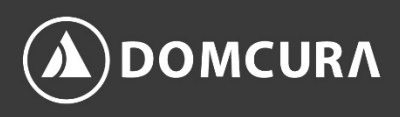

## <span id="page-1-0"></span>**Anzeige Ihrer Vermittlernummer**

Sie haben zwei Optionen:

1. Nachdem Sie die Excel-Datei geöffnet haben, werden Sie nach Ihrem Passwort gefragt. Dort wird Ihnen im **Kennwortfenster** der Name der Excel-Datei angezeigt, der Ihrer **persönlichen Vermittlernummer** entspricht. In diesem **Beispiel** lautet die Vermittlernummer: **7774312** 

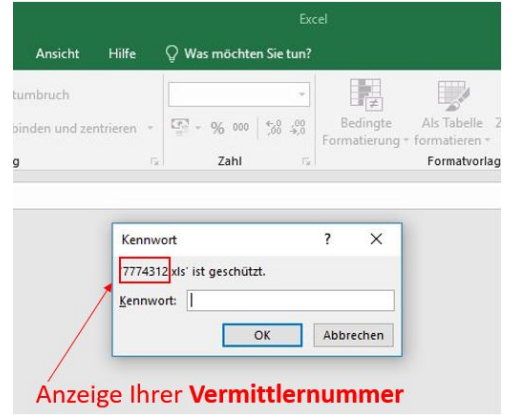

2. Der Dateiname der Excel-Datei entspricht Ihrer persönlichen Vermittlernummer. In diesem Fall lautet die Vermittlernummer: **7774312**

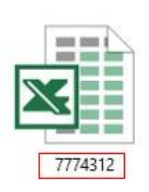

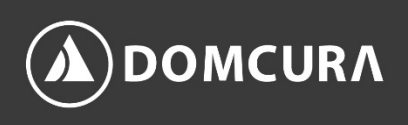